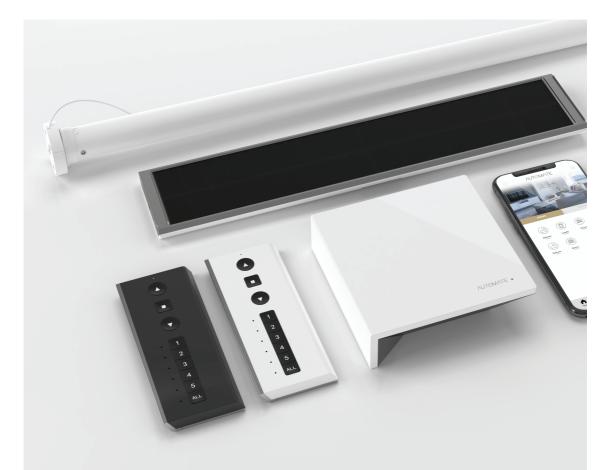

## A DIVISION OF ROLLEASE ACMEDA

#### Quick Programming Guide

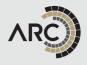

#### **1.**Pair shade to remote

Select channel on controller.

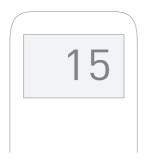

Hold **P1** button on motor head.

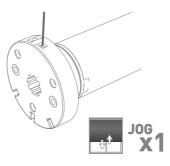

Release **P1** button on motor head.

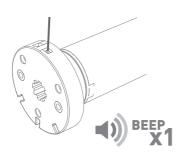

Hold **STOP** on controller.

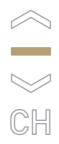

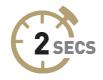

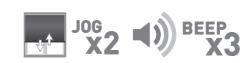

# 2.Change motor direction

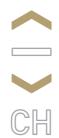

To reverse shade direction, hold both **UP** and **DOWN** until the motor responds.

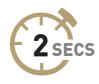

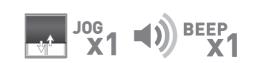

## **3.Set top limit**

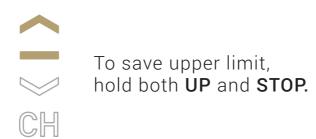

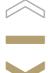

CH

#### Set lower limit

To save lower limit, hold both **DOWN** and **STOP.** 

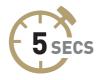

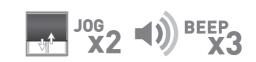

## 4.Adjust lower limit

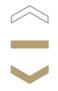

Hold both **DOWN** and **STOP** on controller.

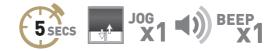

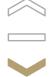

Move shade to desired lowest position by pressing the **DOWN** arrow.

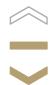

To save lower limit, hold both **DOWN** and **STOP**.

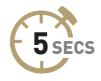

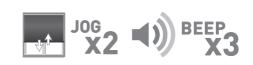

## 5.Adjust upper limit

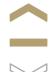

Hold both **UP** and **STOP** on controller.

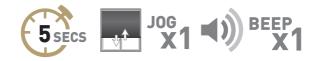

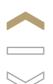

Move shade to desired upper position by pressing the **UP** arrow.

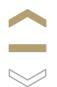

To save upper limit, hold both **UP** and **STOP**.

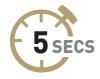

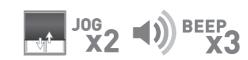

#### **6.Set/Delete a Favorite Position**

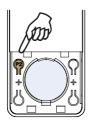

Press **P2** on controller.

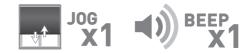

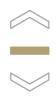

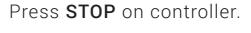

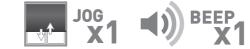

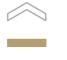

Press **STOP** on controller.

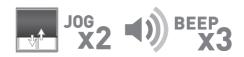

### 7.Create/Delete groups using P2

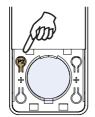

Press **P2** on controller **A**.

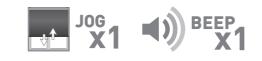

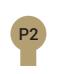

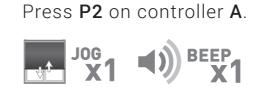

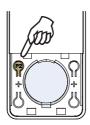

Press P2 on controller B.

**MOTOR RESPONSE** 

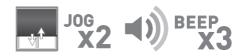

\*Not required for setup

#### 8.Adjust Motor Speed

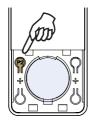

Press **P2** on controller.

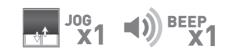

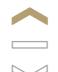

Press **UP** on controller.

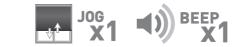

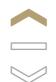

Press **UP** on controller.

**MOTOR RESPONSE** 

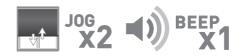

\*Not required for setup

### 9.Lock Remote

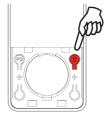

To switch modes, hold right **LOCK** button for **5 seconds**.

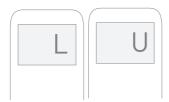

For 15 CH

LCD displays "L" when locked, LCD displays "U" when unlocked.

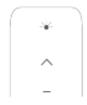

For 1 CH

LED solid on when locked LED blinking when unlocked

### **10.Hide Channels**

Your multi channel remote can be configured to have anywhere between 1 or 15 visible channels. Inactive channels will not be visible when scrolling through the CH selection.

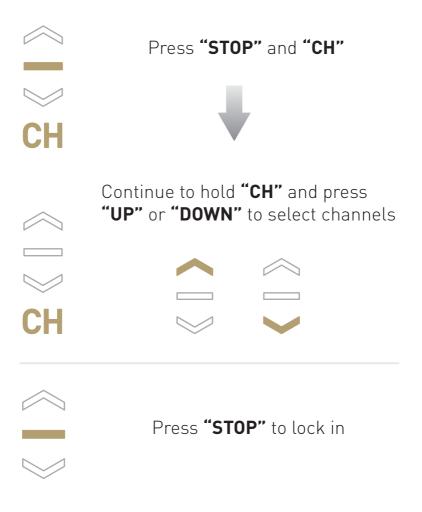

## **11.Setting Modes**

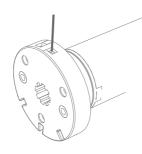

The **P1 Button** is utilized to administer motor configurations as described below.

#### Hold **P1 button** on motor head

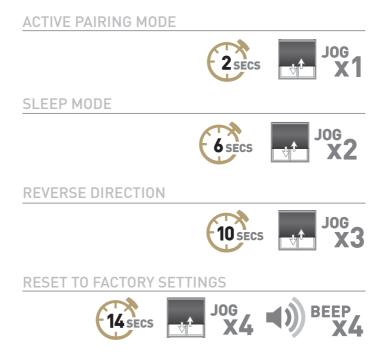

#### 12.Step Mode

Default motor mode is Roller after initial Limits have been set, use following steps to change to Step Mode.

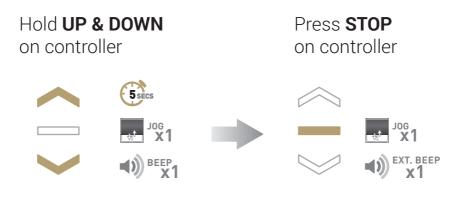

If motor is in Step Mode, use following steps to change to Roller Mode

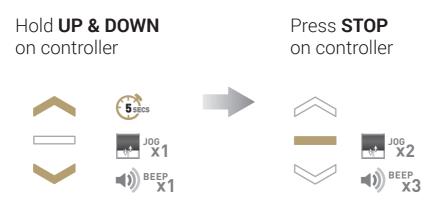

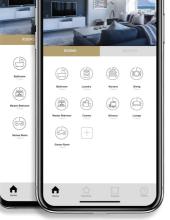

Λυτομλτε

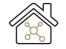

Home Automation

Integration

Voice Control

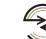

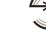

Sunrise & Sunset Detection

Live Feedback

#### ROOMS

Group Automate shades by room and conveniently control them accordingly.

#### **SCENES**

Personalise shade control and organise how your shades operate by specific daily events.

#### **TIMERS**

Set and forget. Lower, raise and activate shade scenes automatically at the optimal time.

#### MULTIPLE SHADE TYPES

Awnings, Roller shades, External shades, Cellular ...Control every shade type from one screen.

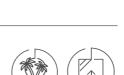

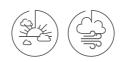

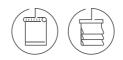

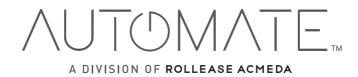

## +1 203-590-5318

#### ustechsupport@rolleaseacmeda.com

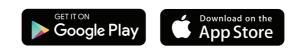

automateshades.com